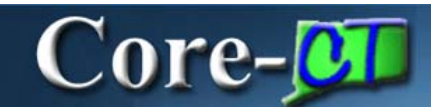

# **State Tax Data Tab Job Aid**

Core-CT 9.1 brings several changes to the **State Tax Data** tab of the **Update Employee Tax Data** component. These changes are described in this section.

**Navigation**: Payroll for North America > Employee Pay Data USA > Tax Information > Update Employee Tax Data

The **Special Withholding Tax Status** field is a drop down list in Core-CT 9.1 located in the **State Withholding Elements** group Box. In Core-CT 8.9, the option for special withholding was indicated by selecting a radio button in the **Special Tax Status** group box. The drop down list options on the new page are the same as the radio button options on the old page.

*Core-CT 9.1* 

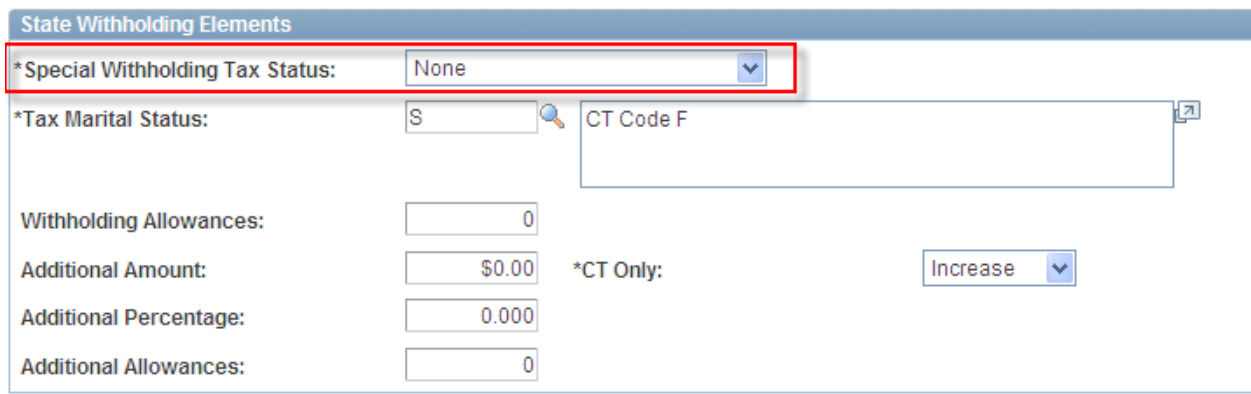

#### Core-CT 8.9

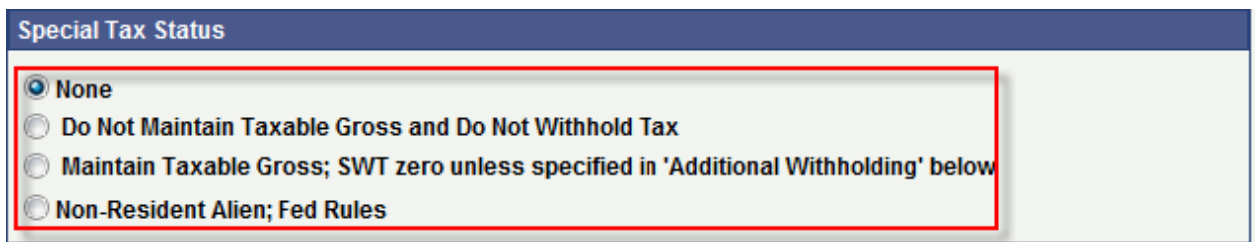

In Core-CT 9.1 the **CT Only** field is a drop down. In Core-CT 8.9 options for this field are displayed as radio buttons.

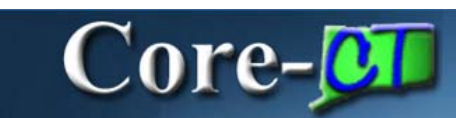

### Core-CT 9.1

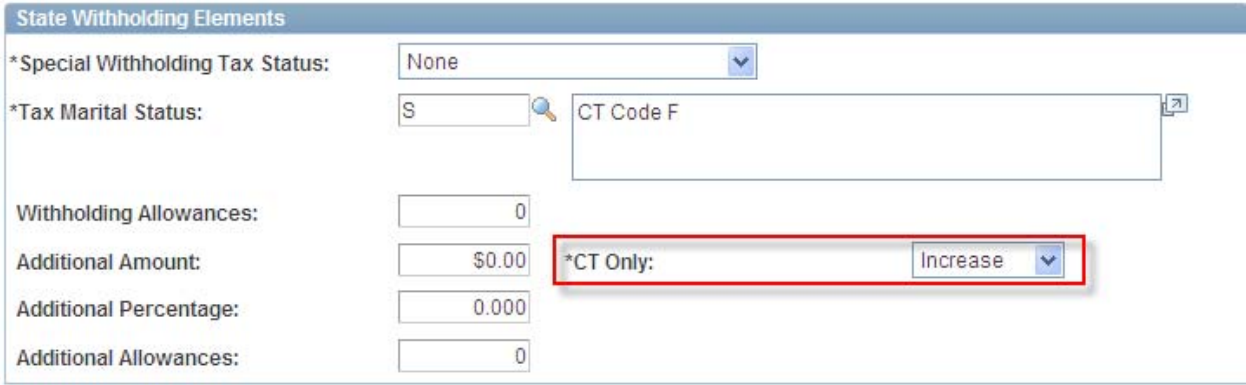

## *Core-CT 8.9*

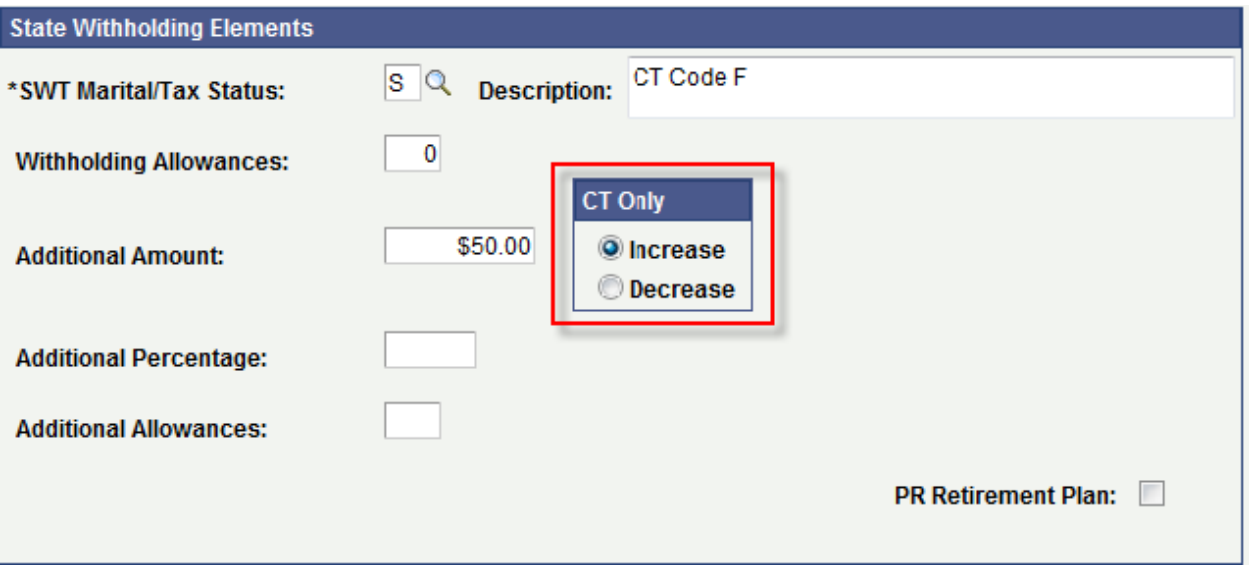

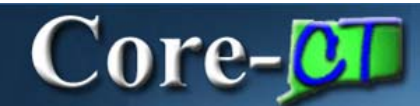

*Core-CT 8.9*

Two fields present in Core-CT 8.9 are not present in Core-CT 9.1—the **PR Retirement Plan** check box and the **SDI Status** drop down. These fields are not used by Core-CT.

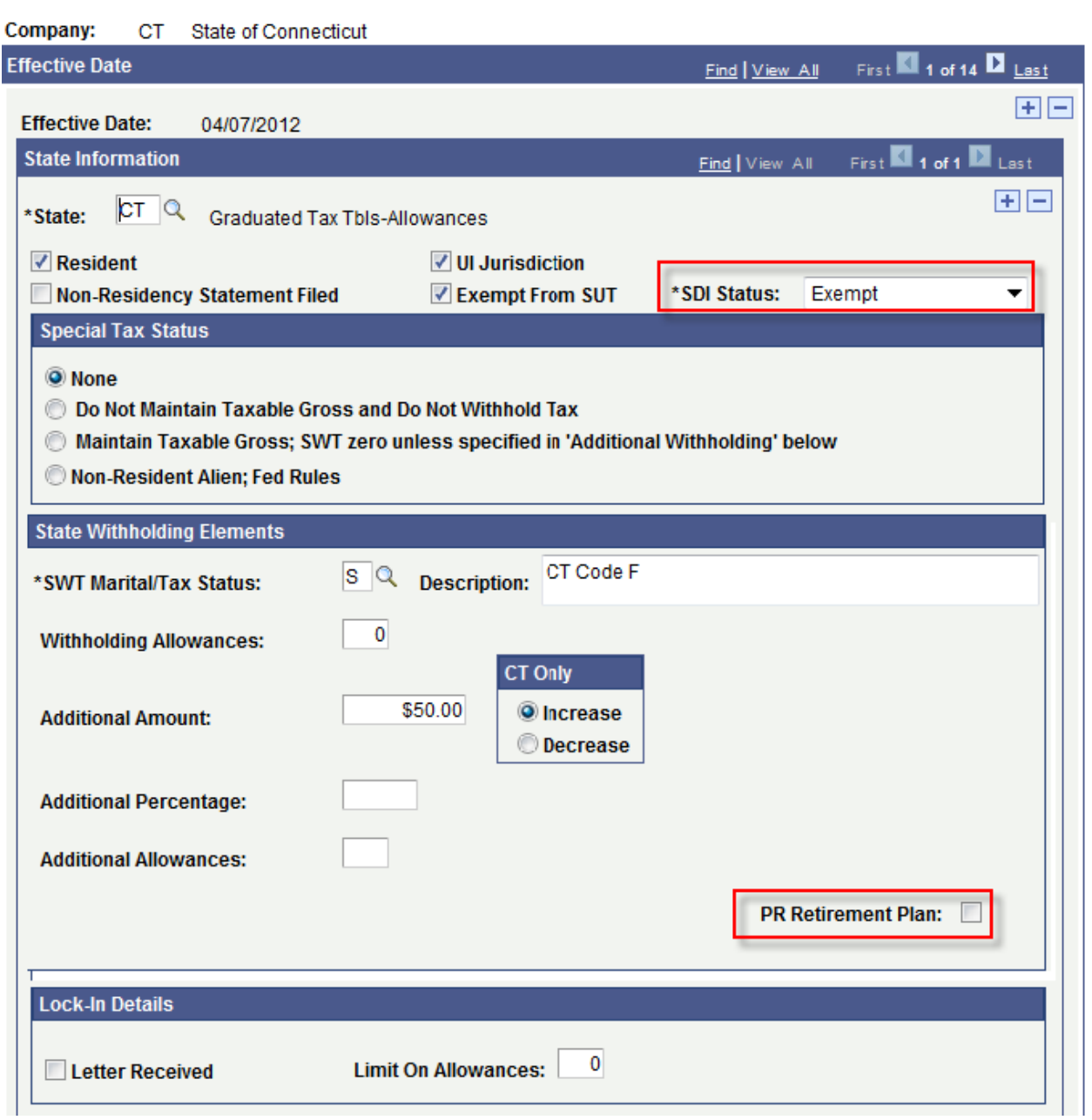

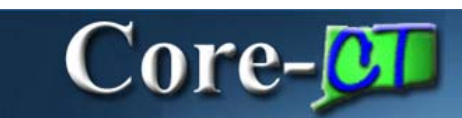

## *Core-CT 9.1*

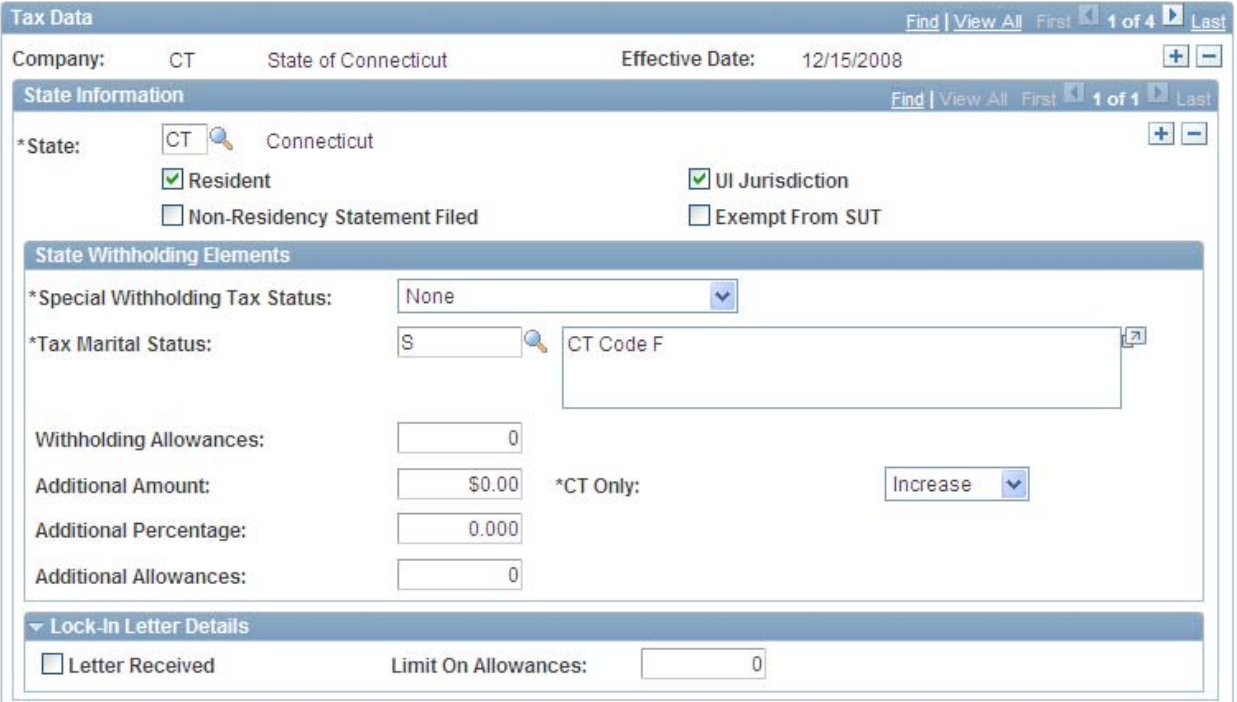